### DITA Reuse Strategies

Radu Coravu radu\_coravu@oxygenxml.com @radu\_coravu

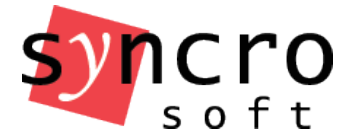

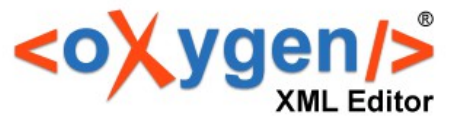

### About the Author

Background:

- Software engineer.
- 10+ years XML technologies experience.
- 5+ years DITA experience.

### What is the DITA standard?

- August 2007 DITA V1.1.
- XML data model for authoring and publishing.
- Topic-based authoring.
- Focus on content reuse.

### **Overview**

### Go through every item in the toolkit

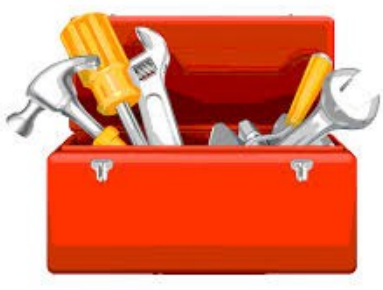

# Discuss results of DITA Usage Poll: https://t.co/94pUgfQuYz

Copyright @ Syncro Soft, 2014. All rights reserved.

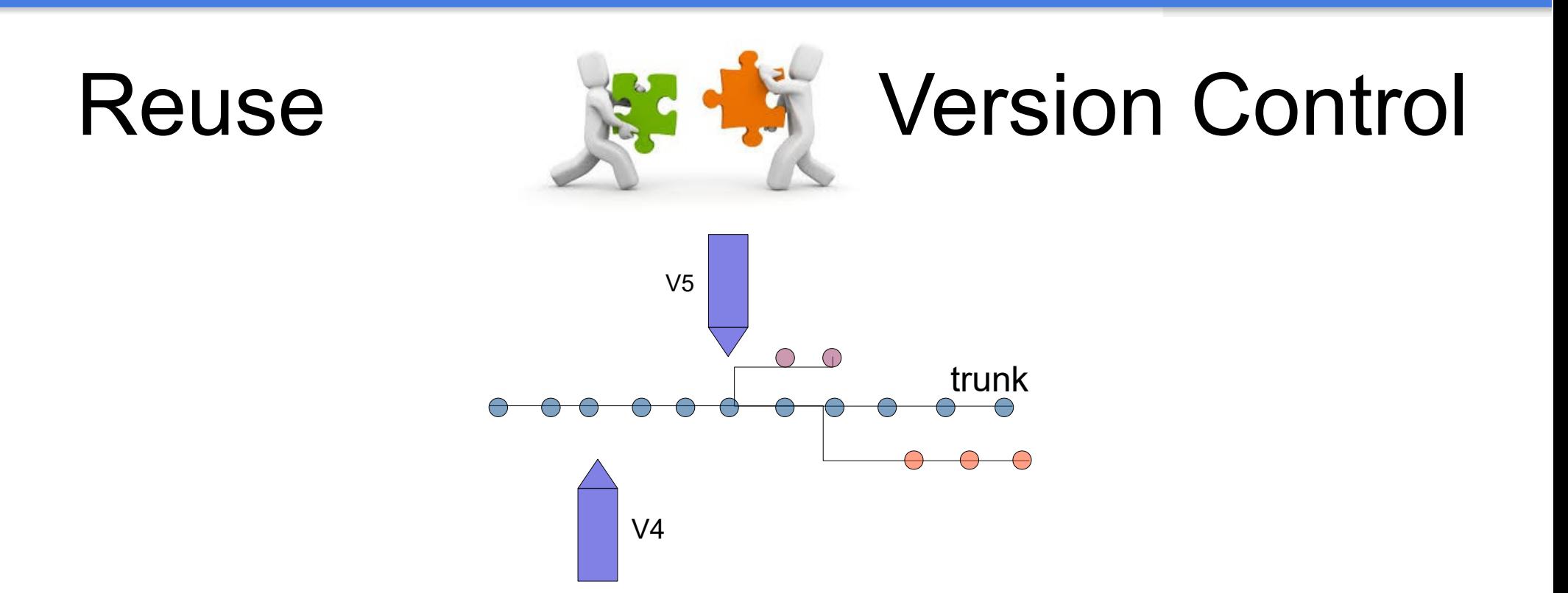

• Version control allows you to reuse content tagged at a certain point in time in order to produce older versions of your publications.

### What tool are you using for version control and collaboration with your DITA project?

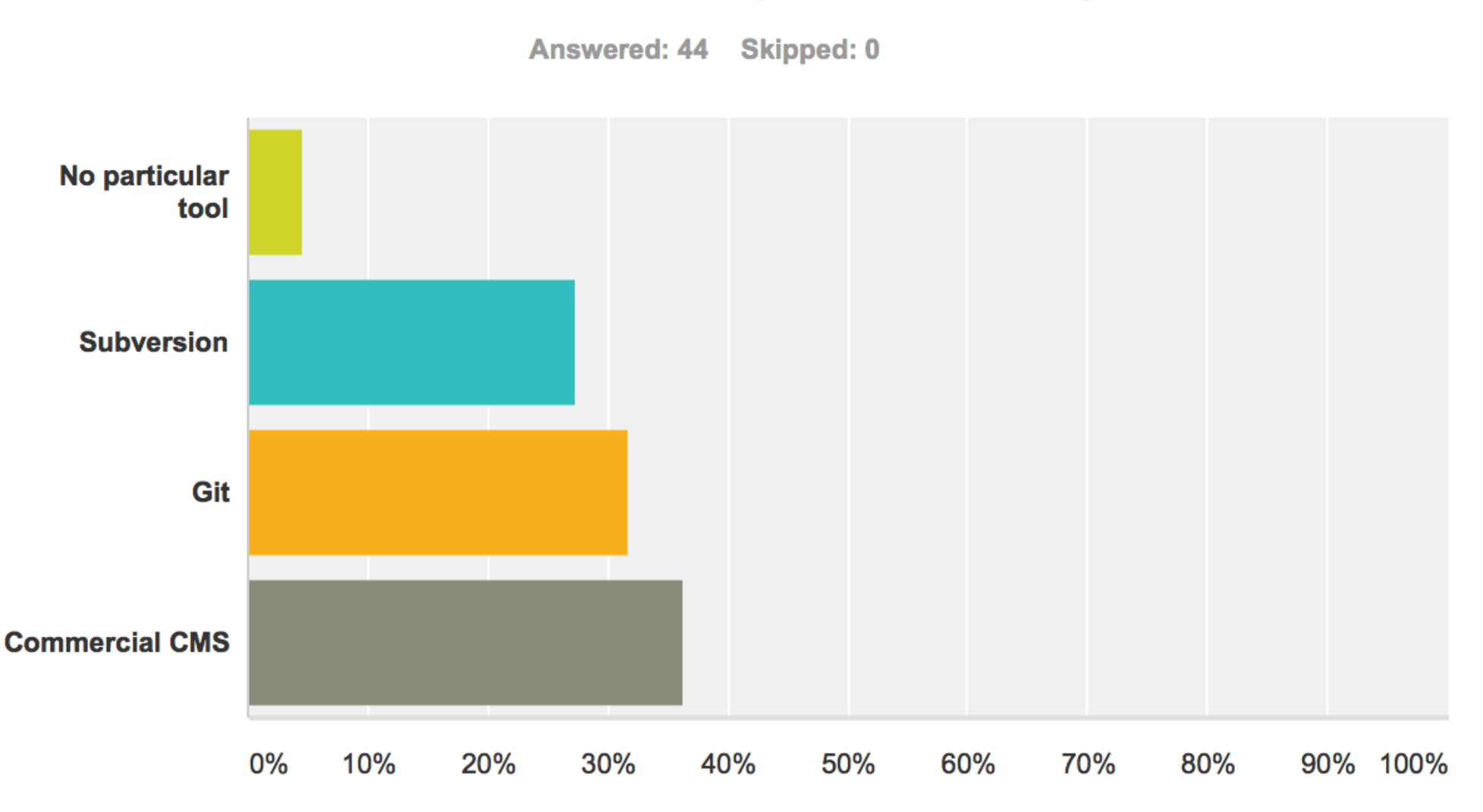

## Publishing DITA content to different formats

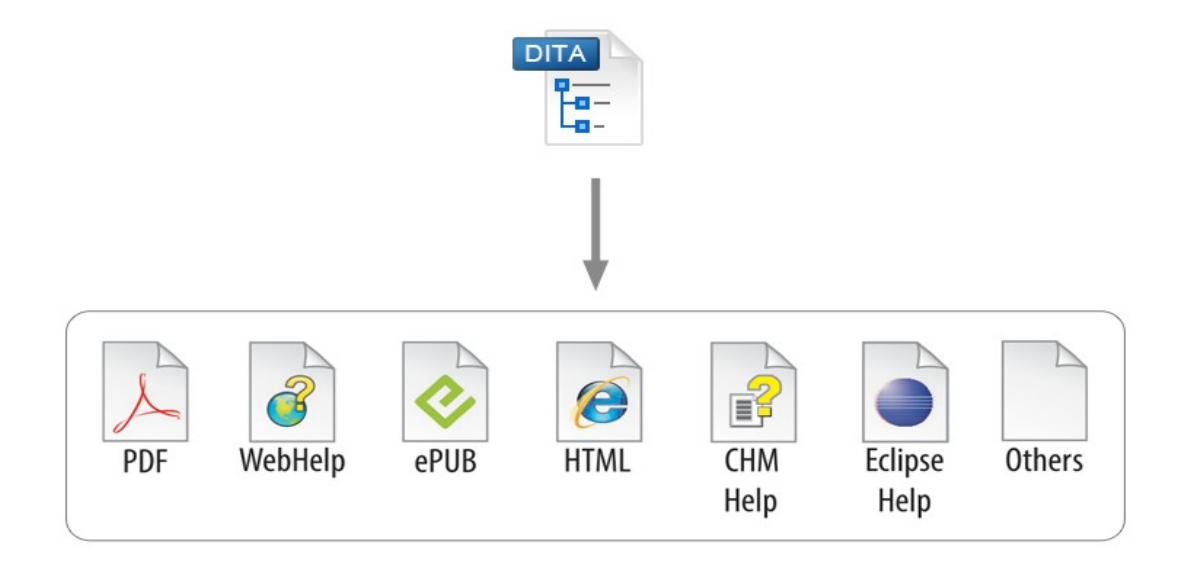

- Reach larger audience.
- Convenience.
- Copyright @ Syncro Soft, 2014. All rights reserved. • List of available output formats is not fixed (eg: DITA->Word).

### Check all output formats that you need to obtain from DITA content:

**Answered: 44 Skipped: 0** 

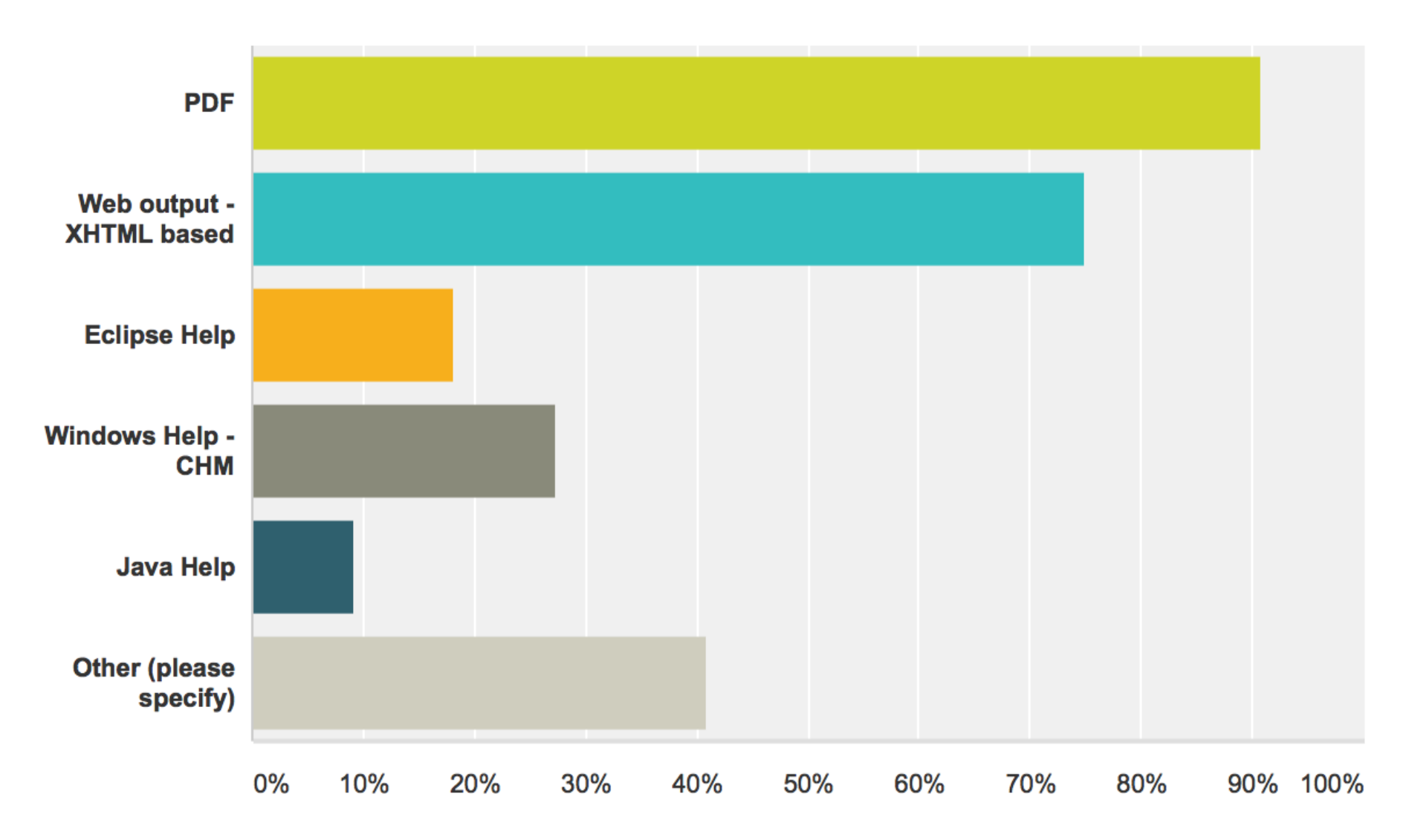

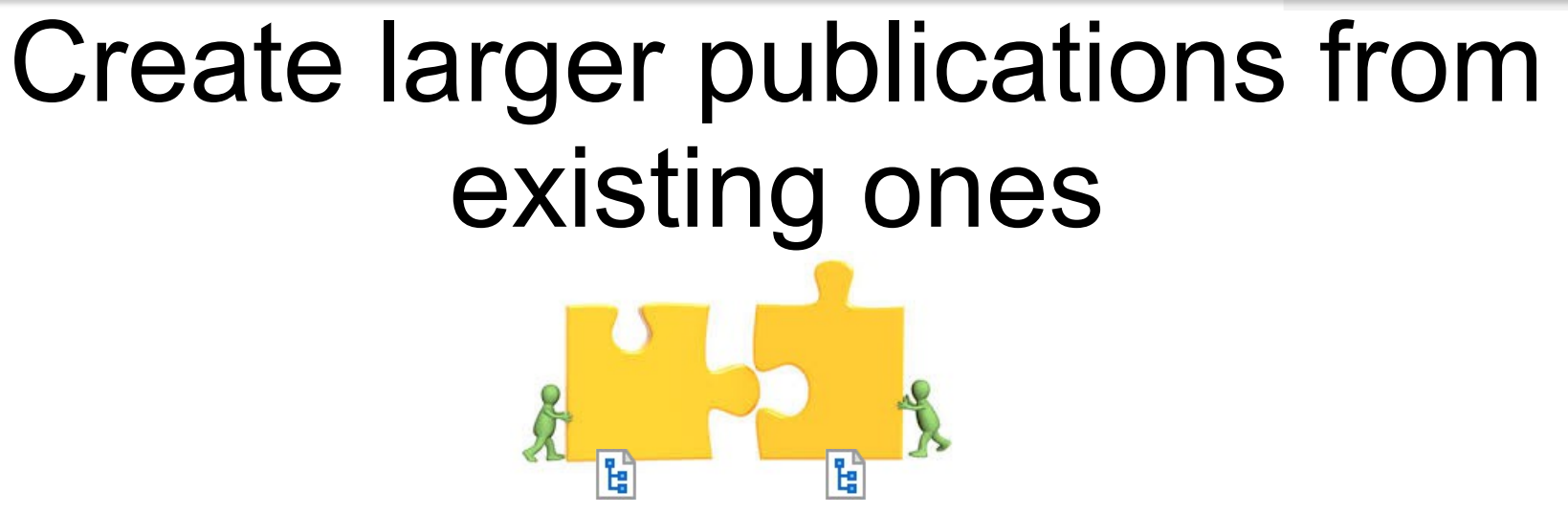

• Merge multiple existing DITA Maps in various new publications.

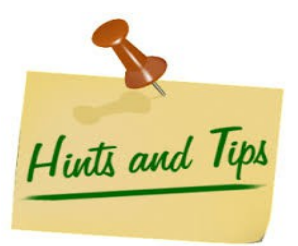

### Even if you have a single root map you can keep related sections in different DITA Maps.

- **DITA Maps Manager**  $\Box$   $\Box$ ÷⊾ l o Root map: < Current map> Ħ itamap  $\times$  • UserManual.ditamap  $\times$  4  $\times$  8 is - Oxygen XML Editor Oxygen XML Editor Ecl ^ **>** 图 - frontmatter  $\triangleright$   $\frac{1}{2}$  = Introduction ▷ 隔■ Getting Started  $\triangleright$   $\frac{1}{2}$  Installation ▷ <sup>धु</sup>ना Perspectives  $\frac{1}{2}$  Editing Modes <sup>1</sup> Editing Documents ▲ **NE DITA Authoring A ED DITA A** Map 'chapter-editing-docur  $\overline{a}$  =  $\overline{b}$  DTR product [author authorEclip:  $\triangleright$   $\Box$  **D** Working with DITA Maps {dif  $\triangleright$   $\Box$  **D** Working with DITA Topics {c o Working with Keys {dita\_bac ▷ a Publishing DITA Output {dita DITA Profiling / Conditional T DITA Open Toolkit Support
	- D **a** DITA Specialization Support

<chapter href="chapter-author-dita.ditamap" collection-type="sequence" format="ditamap"/>

### Reuse content for similar products

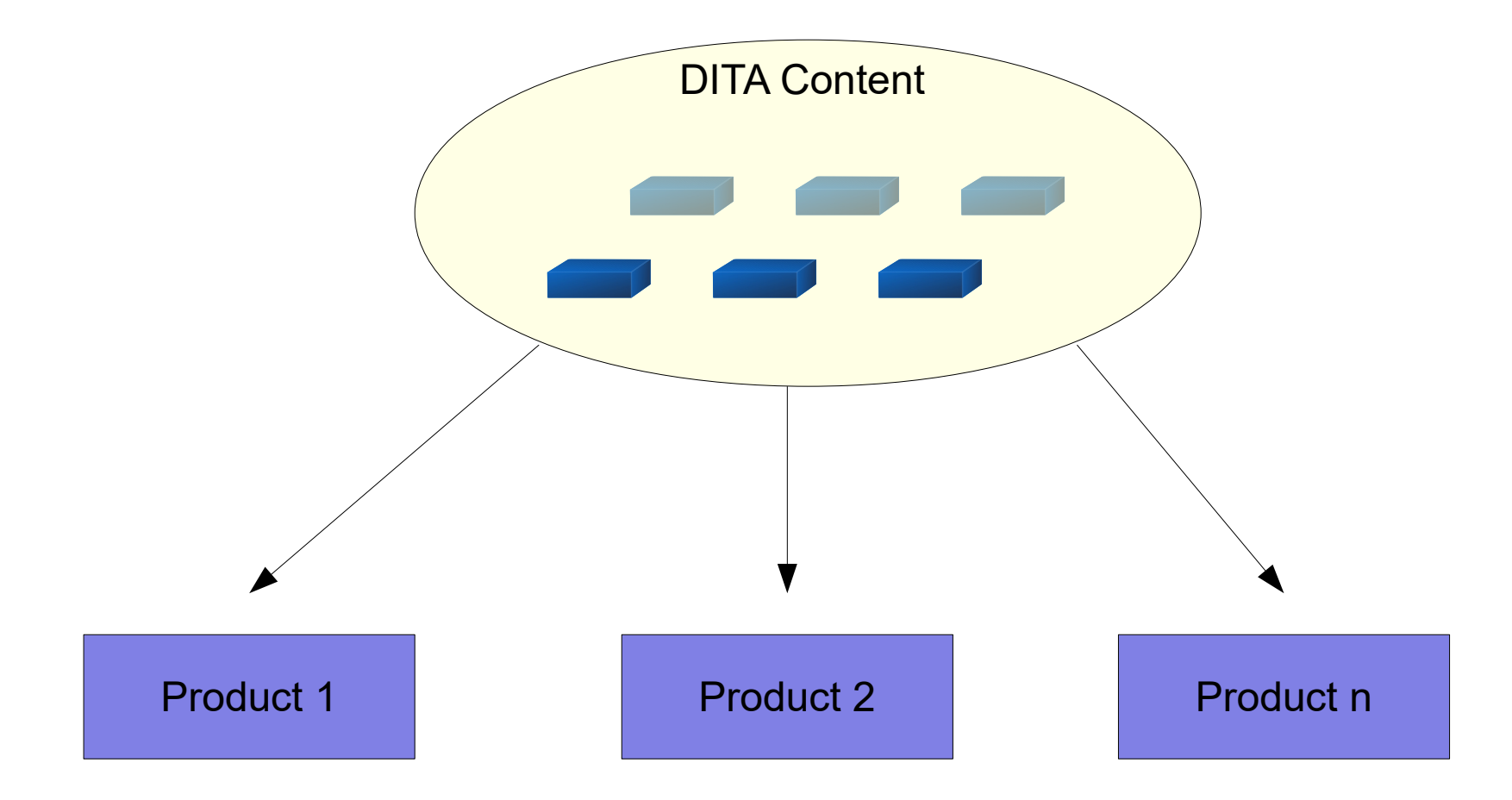

### 1. Use multiple root maps.

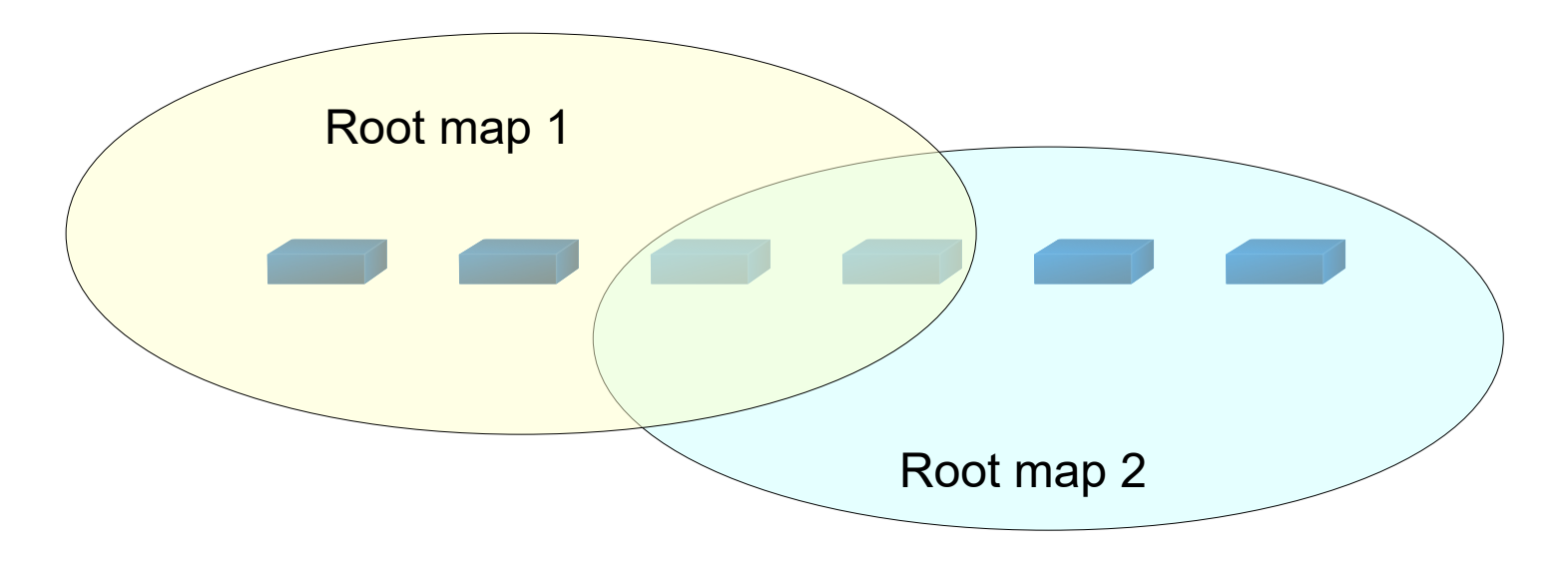

- Reuse entire topics.
- Define variable product names.
- Remap links and reused content using keys.

## 2. Use single root map.

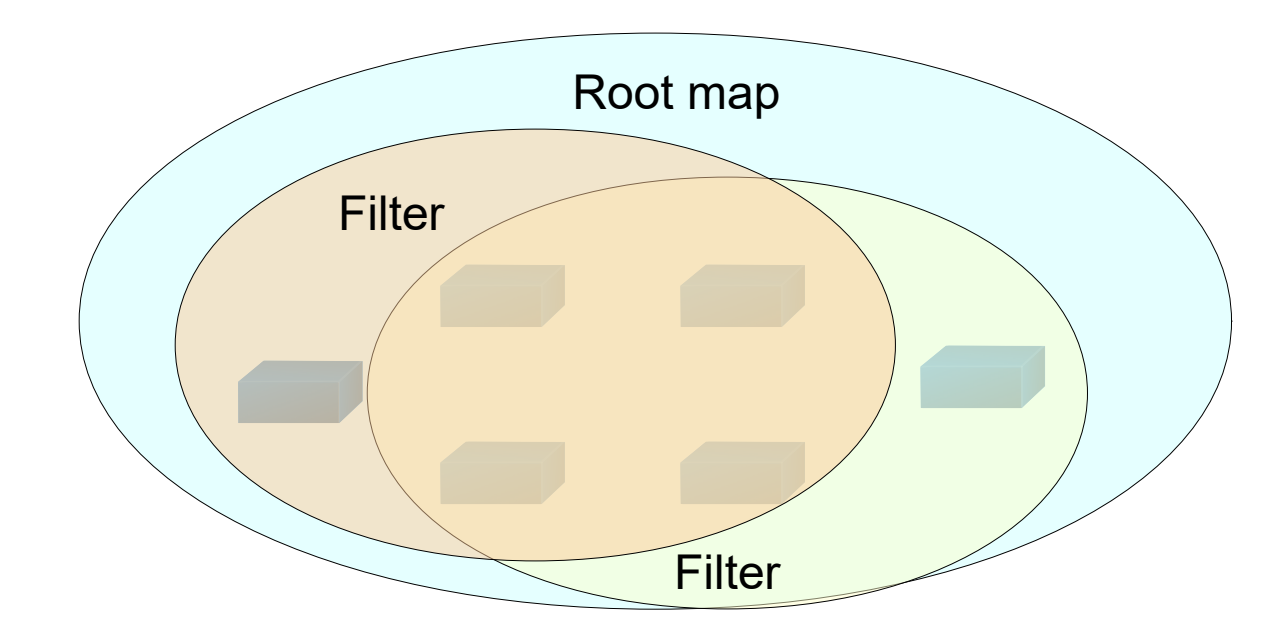

- Define variable product names.
- Use profiling attributes to filter content at topic or element level.

# Profiling At Topic Level

#### $\nabla$   $\boxed{\mathbf{P}}$  Topic Group product [editor]

- ▶  $\frac{R_{\text{max}}}{R}$  Global Preferences product [editor]
	- $\Box$   $\Box$  Add-ons Preferences product [editor]
	- $\Box$  **D** Fonts Preferences product [editor]
- ▶  $\frac{5\pi}{6}$  **□** Document Type Association Preferences product [editor]
	- Perspectives Layout Preferences product [editor]
	- $\Box$   $\Box$  **Encoding Preferences** product [editor]
- ▶ 눈□ Editor Preferences product [editor]
	- $\Box$   $\square$  CSS Validator Preferences product [editor]
- ▶ 눈□ XML Preferences product [editor]
- ▶ FED Data Source Preferences product [editor]
- ▶ 눈□ SVN Preferences product [editor]
- ▶ HE Diff Preferences product [editor]
	- $\Box$  **D** Archive Preferences product [editor]
	- **D** Plugins Preferences product [editor]
- ▶ Fu External Tools Preferences product [editor]
- ▶ FE **D** Menu Shortcut Keys Preferences product [editor]
- ▶ Tele Types Preferences product [editor]
	- $\Box$   $\Box$  The Open/Find Resources Preferences Page product [editor]
	- $\Box$  **D** Custom Editor Variables Preferences product [editor]
- ▶  $\frac{1}{\sqrt{2}}$  **D** Network Connection Settings Preferences product [editor]
	- $\left| \frac{1}{2} \right|$  **D** XML Structure Outline Preferences product [editor]
	- **□ View Views Preferences** product [editor]
	- $\Box$  **D** Messages Preferences product [editor]

#### $\nabla$   $\boxed{\mathbf{p}}$  Topic Group product [author]

- ▶ T Global Preferences product [author]
	- **□ Add-ons Preferences** product [author]
	- $\Box$  **D** Fonts Preferences product [author]
- ▶  $\frac{5}{12}$  Document Type Association Preferences product [author]
	- $\Box$  **D** Perspectives Layout Preferences product [author]

### Alternate Text

#### $\triangledown$ Choosing an installer

You have a choice of installers.

- The native installer for your platform. On Windows and Linux, the native installer can run also in unattended mode. product [author, developer, editor, synClient]
- The All-platforms installer, which can be used on any supported platform.  $\bullet$

product [author, developer, editor, synClient]

The Update Site installation.  $\bullet$ 

product [authorEclipse, developerEclipse, editorEclipse]

The Zip archive installation.  $\bullet$ 

product [authorEclipse, developerEclipse, editorEclipse]

# DITA Profiling attributes

http://docs.oasis-open.org/dita/dita/v1.3/csprd01/part2-techcontent/archSpec/base/condproc.html#condproc

- Default profiling attributes:  $@$  audience, @deliveryTarget, @otherprops, @platform, and @props
- Custom profiling attribute names creating by specialization.

## DITA Filtering

http://docs.oasis-open.org/dita/dita/v1.3/csprd01/part2-techcontent/langRef/containers/ditaval-elements.html

- Exclude elements based on various value combinations.
- Flag/Passthrough elements.

### How many topics are in your DITA-based project?

Answered: 44 Skipped: 0

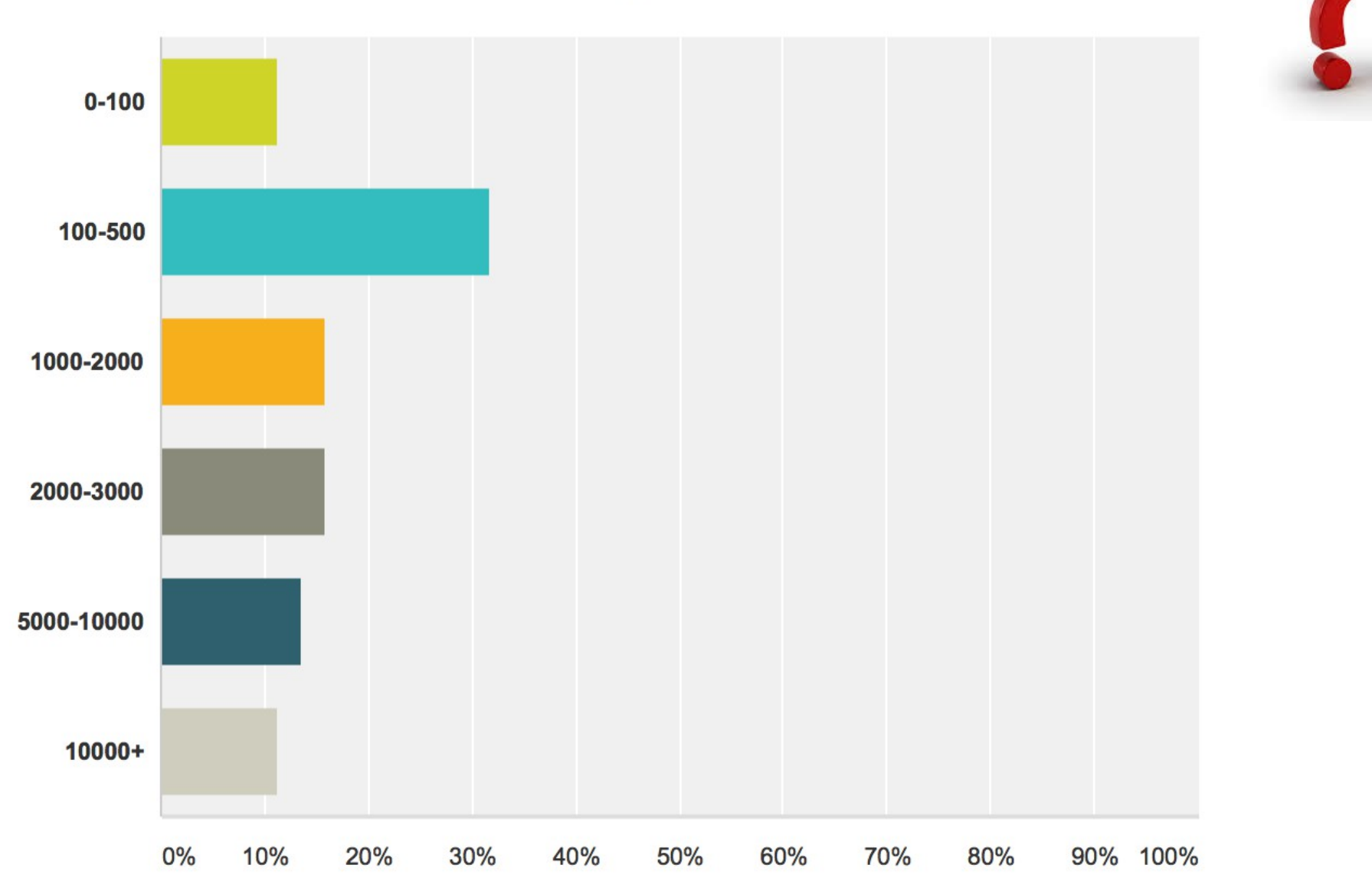

## Reuse fragments of content

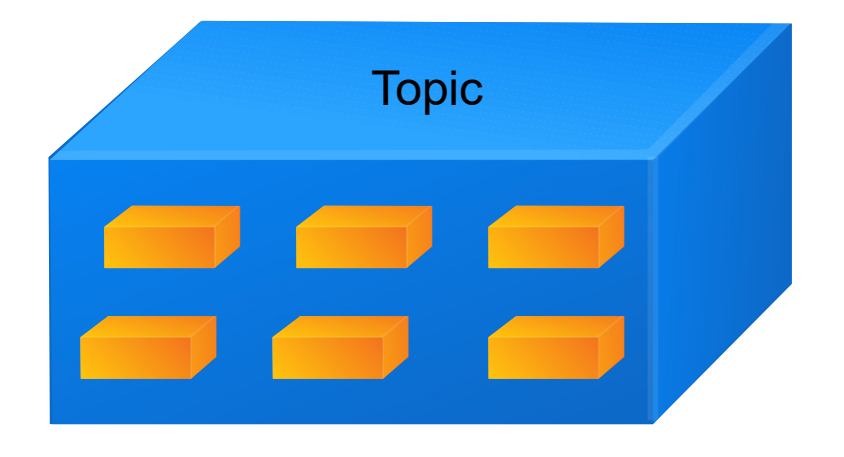

- Content references
- Content key references
- Content reference ranges
- Content push
- Key references

### Content references

http://docs.oasis-open.org/dita/dita/v1.3/csprd01/part2-techcontent/archSpec/base/conref.html#conref

Reusable component

 <ul id="minimum\_cpu\_usage"> <li>Minimum - Intel Pentium III class processor, 1 <term>GHz</term>.</li> <li>Recommended - Dual Core class processor.</li>  $<$ /ul $>$ 

<ul conref="path/to/reusables.dita#topicID/minimum\_cpu\_usage"/>

Conref

Preview

**CPU** 

- Minimum Intel Pentium III™/AMD Athlon™ class processor, 1 GHz.
- Recommended Dual Core class processor.

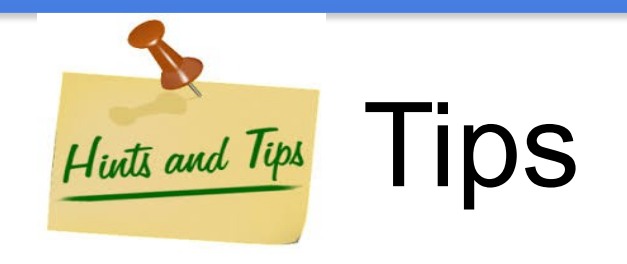

- Keep all your reused content in special topics located in special folders.
- Keep a description for each reused element.

 $\overline{\phantom{a}}$ Shortcuts List

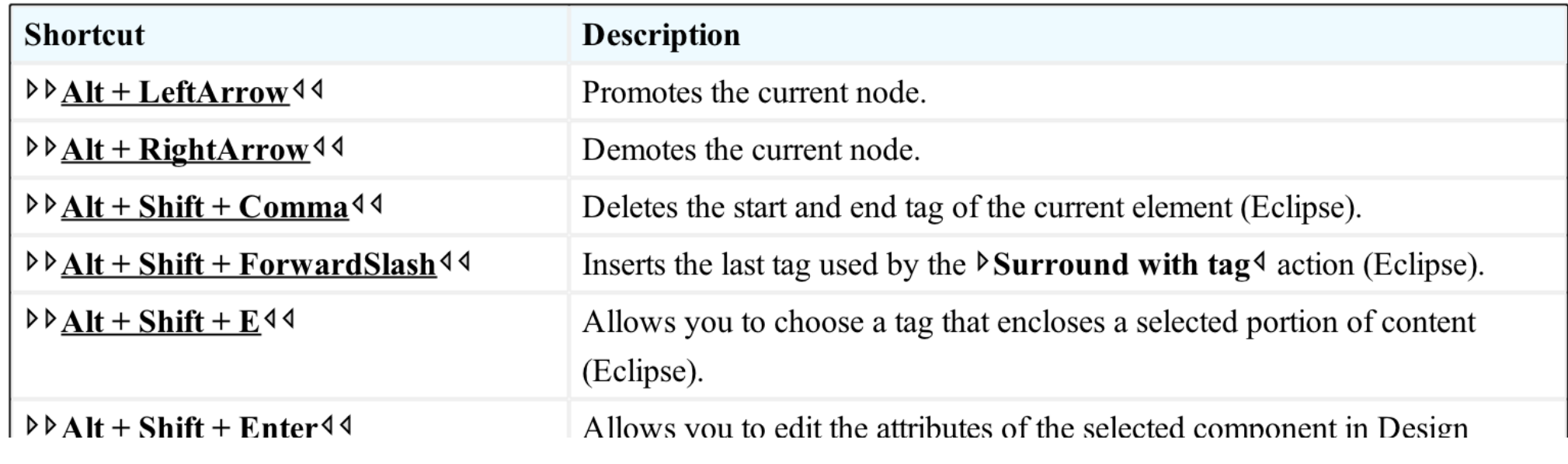

### Content key references

#### Reusable component

 <ul id="minimum\_cpu\_usage"> <li>Minimum - Intel Pentium III class processor, 1 <term>GHz</term>.</li> <li>Recommended - Dual Core class processor.</li>  $\langle 1|$ 

<keydef keys="reusable-install" href="reusables/reusable.installation.dita"/>

<dd conkeyref="reusable-install/minimum\_cpu\_usage"/>

#### Preview

**Conkeyref** 

#### **CPU**

- Minimum Intel Pentium III™/AMD Athlon™ class processor, 1 GHz.
- Recommended Dual Core class processor.

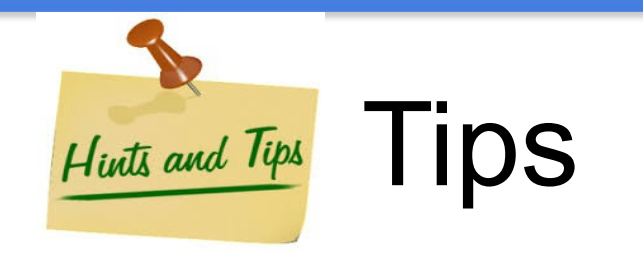

- Use a special DITA Map for defining reusable keys
- Use conkeyrefs instead of conrefs.

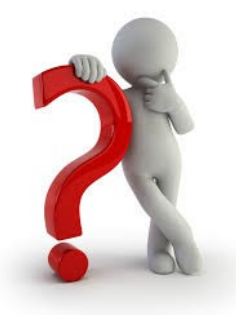

# Conrefs vs conkeyrefs?

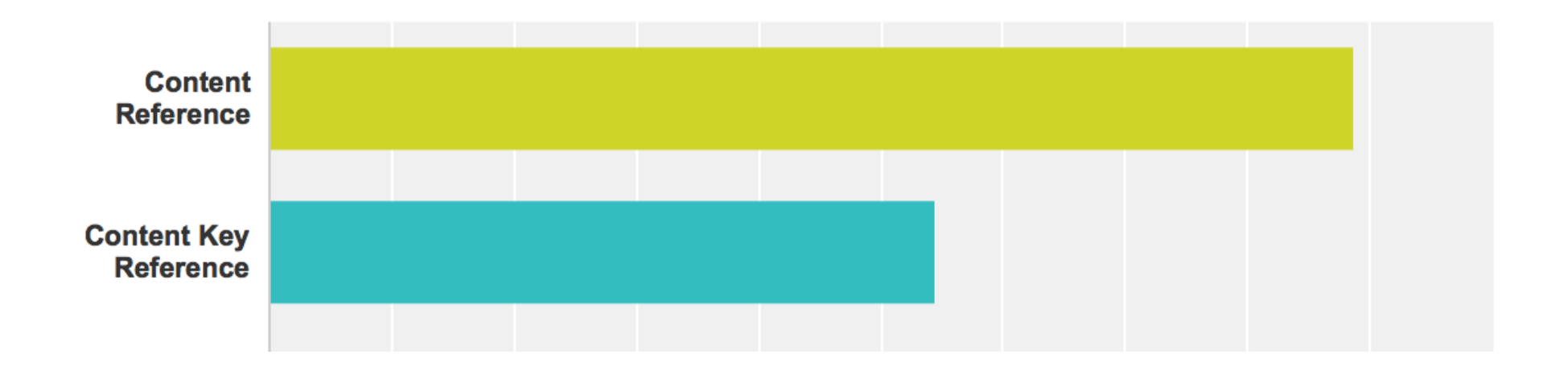

### Content reference ranges

```
 <steps>
    <step id="washing">
     <cmd>Wash the vegetables thoroughly.</cmd>
    </step>
 …..
    <step id="peeling">
```
 <cmd>Pass the peeler gently over the vegetable.</cmd> </step> </steps>

<keydef keys="reusable\_steps" href="reusable\_steps.dita"/>

```
 <steps>
  <step conkeyref="reusable_steps/washing" conrefend="default.dita#default/peeling">
  \leqcmd\geq </step>
 </steps>
                                                                              Conkeyref range
```
- 1. Wash the vegetables thoroughly.
- 2. Put on some thick mittens.
- 3. Pass the peeler gently over the vegetable.

Reusable components

Preview

# Key references (Variables)

Reuse simple variables like product name, executable, etc.

```
<!-- product name -->
  <keydef keys="product" product="editor">
   <topicmeta>
    <keywords>
    <keyword>Oxygen XML Editor</keyword>
   </keywords>
   </topicmeta>
  </keydef>
```
<title>Installation Options for <ph keyref="product"/></title>

### **Installation Options for Oxygen XML Editor**

## Why push content?

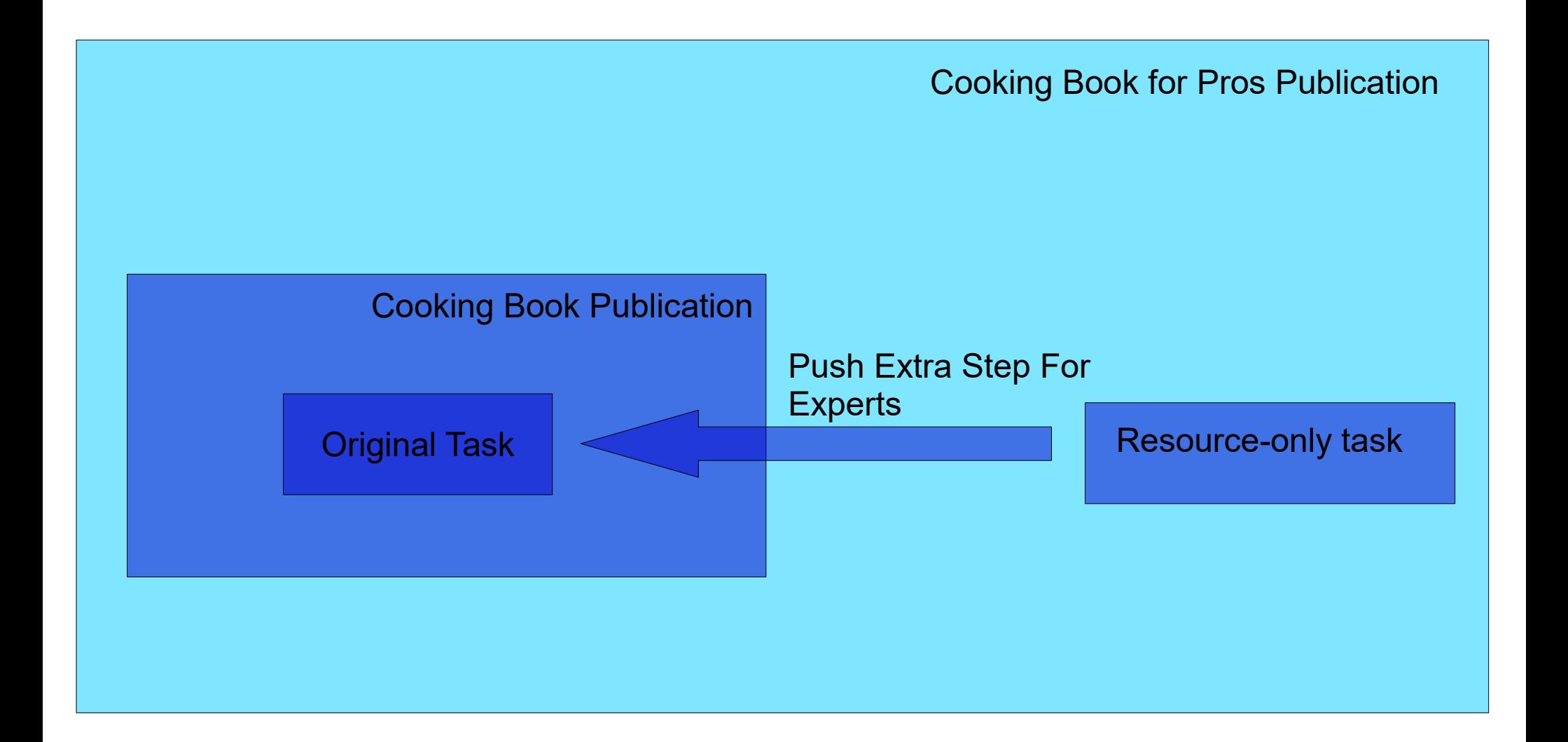

### Content push

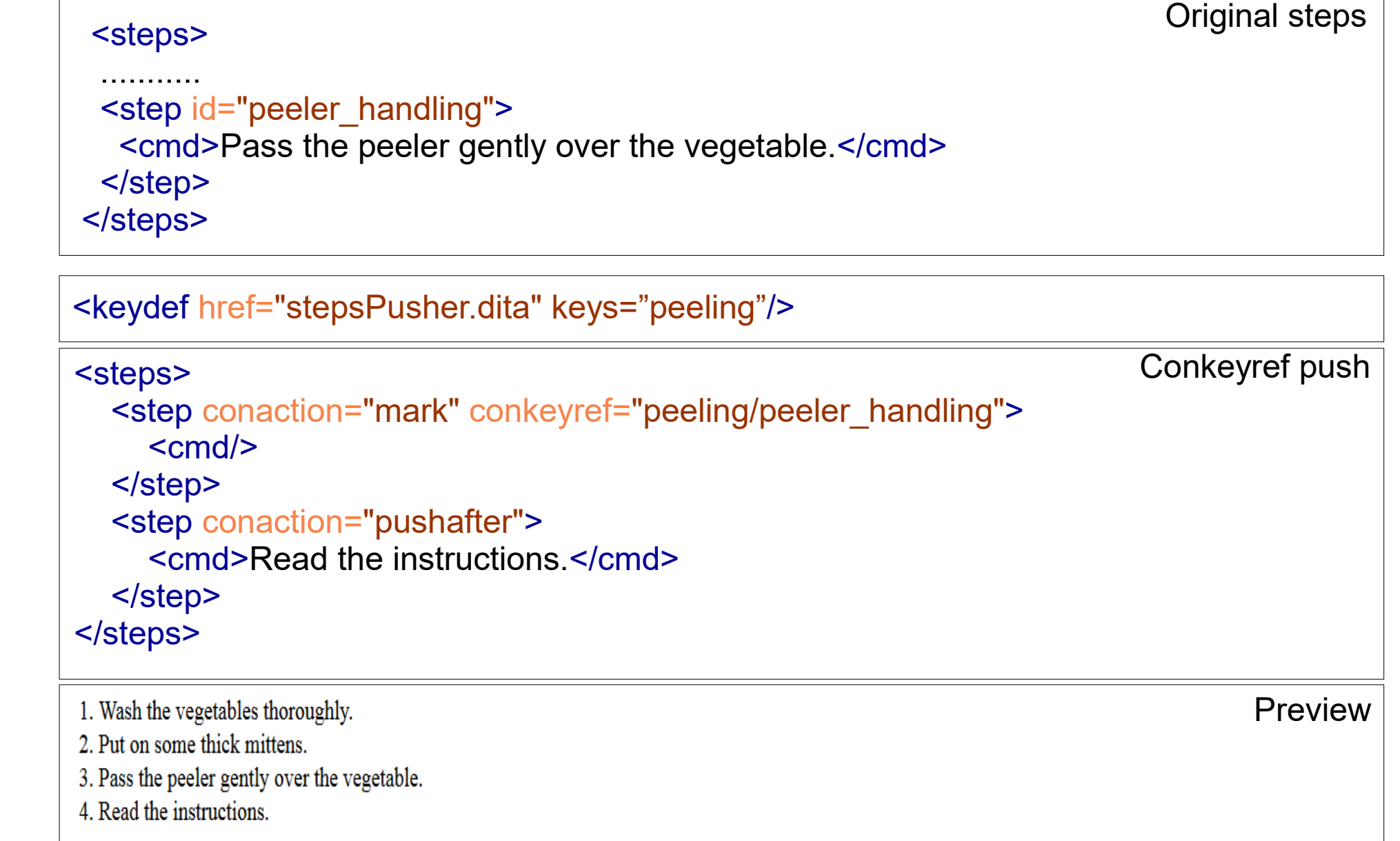

### Pushing content capabilities

http://docs.oasis-open.org/dita/dita/v1.3/csprd01/part2-techcontent/langRef/attributes/theconactionattribute.html

- Replace element.
- Push before.
- Push after element.

### Please check all features that you are currently using:

**Answered: 25 Skipped: 0** 

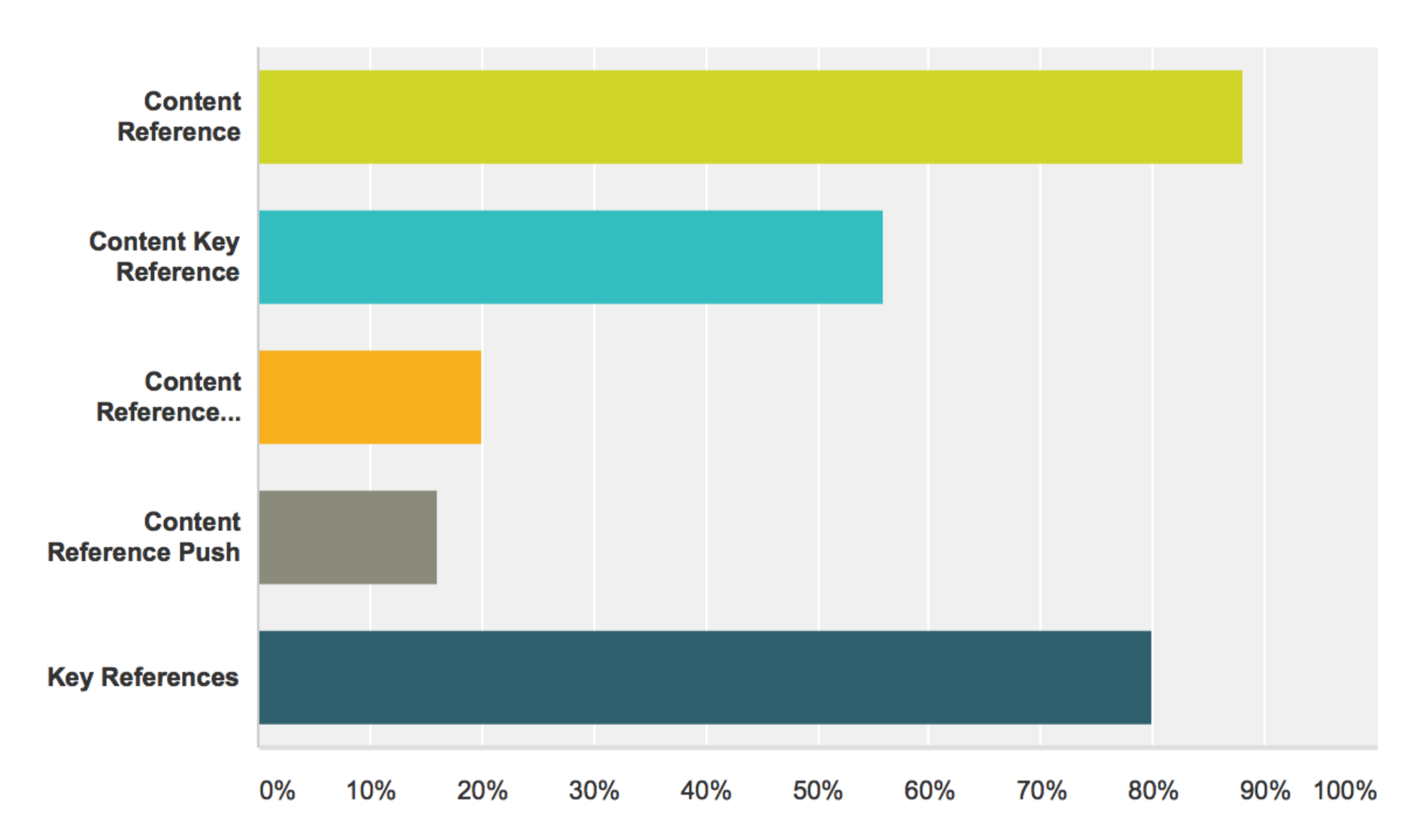

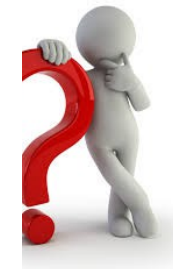

### DITA 1.3 contributions to Reuse.

• Reuse topic with variable content depending on context (keyscopes).

http://docs.oasis-open.org/dita/dita/v1.3/csprd01/part2 tech-content/langRef/attributes/the-key-scopeattribute.html

• Reuse the same content profiled in various ways in the same publication (branch filtering).

http://docs.oasis-open.org/dita/dita/v1.3/csprd01/part2 tech-content/langRef/base/ditavalref.html

## Reuse with Key Scopes

<title><ph keyref="model"/> Phone Overview</title>

Product key reference

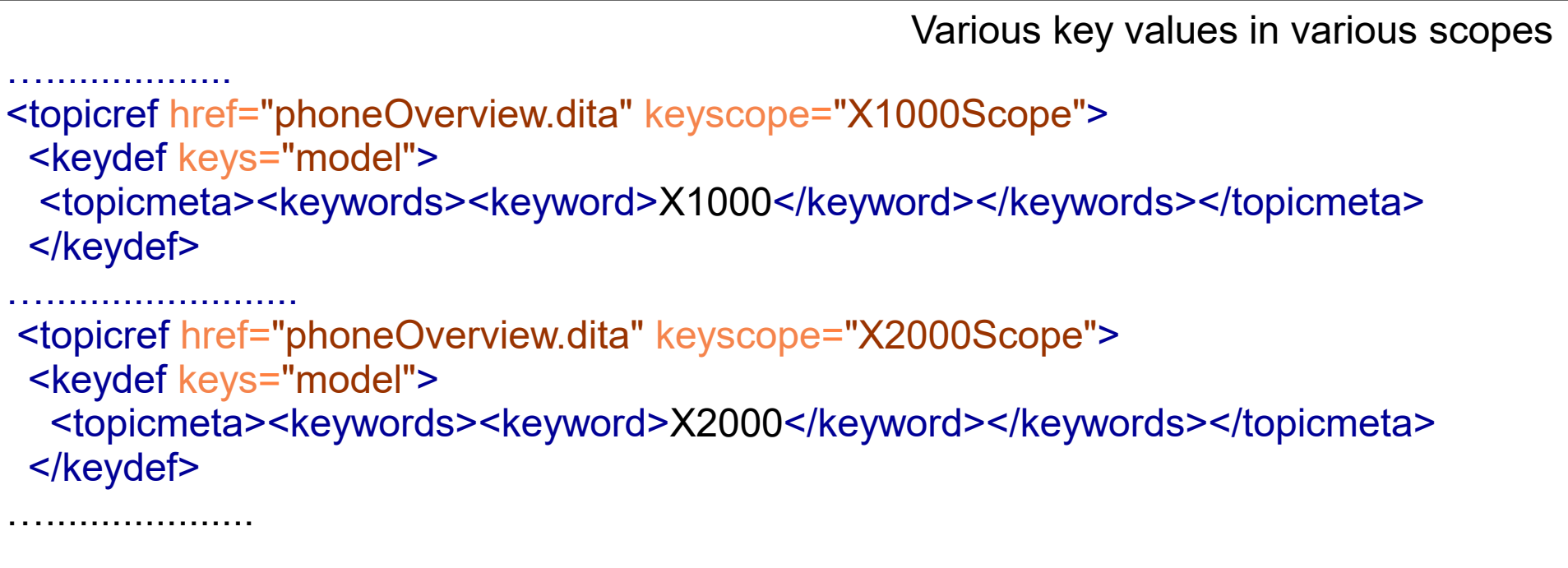

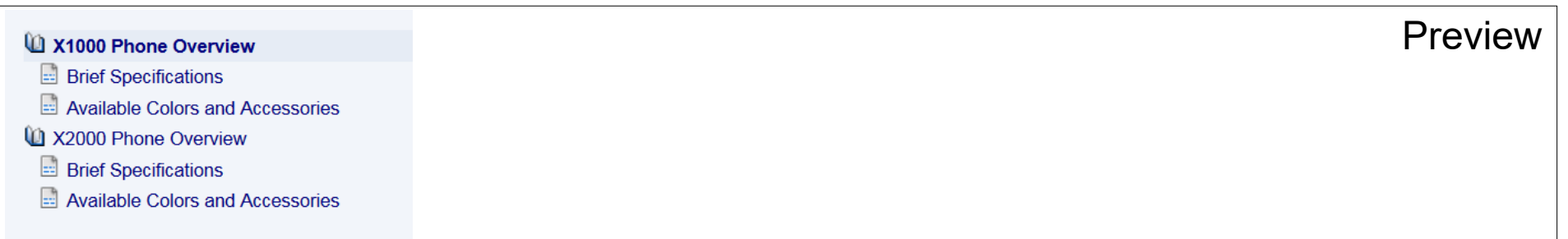

## Reuse with Branch Filtering

Merge two product documentation maps

```
….................
  <topicref href="phoneDetails.ditamap" format="ditamap">
  <ditavalref href="ditaval/X1000Branch.ditaval">
   <ditavalmeta><dvrResourceSuffix>1</dvrResourceSuffix></ditavalmeta>
  </ditavalref>
  </topicref>
….......................
```
 <topicref href="phoneDetails.ditamap" format="ditamap"> <ditavalref href="ditaval/X2000Branch.ditaval"> <ditavalmeta><dvrResourceSuffix>2</dvrResourceSuffix></ditavalmeta> </ditavalref> </topicref>

…...................

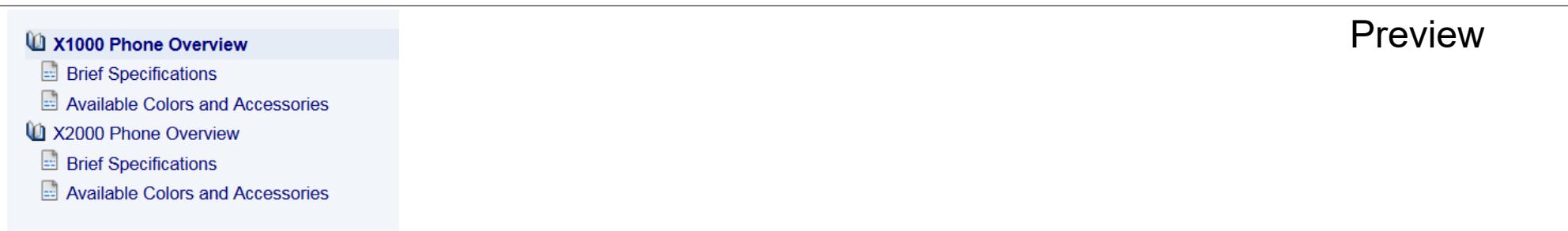

### Please check all DITA 1.3 features that you plan to use:

**Skipped: 6 Answered: 38** 

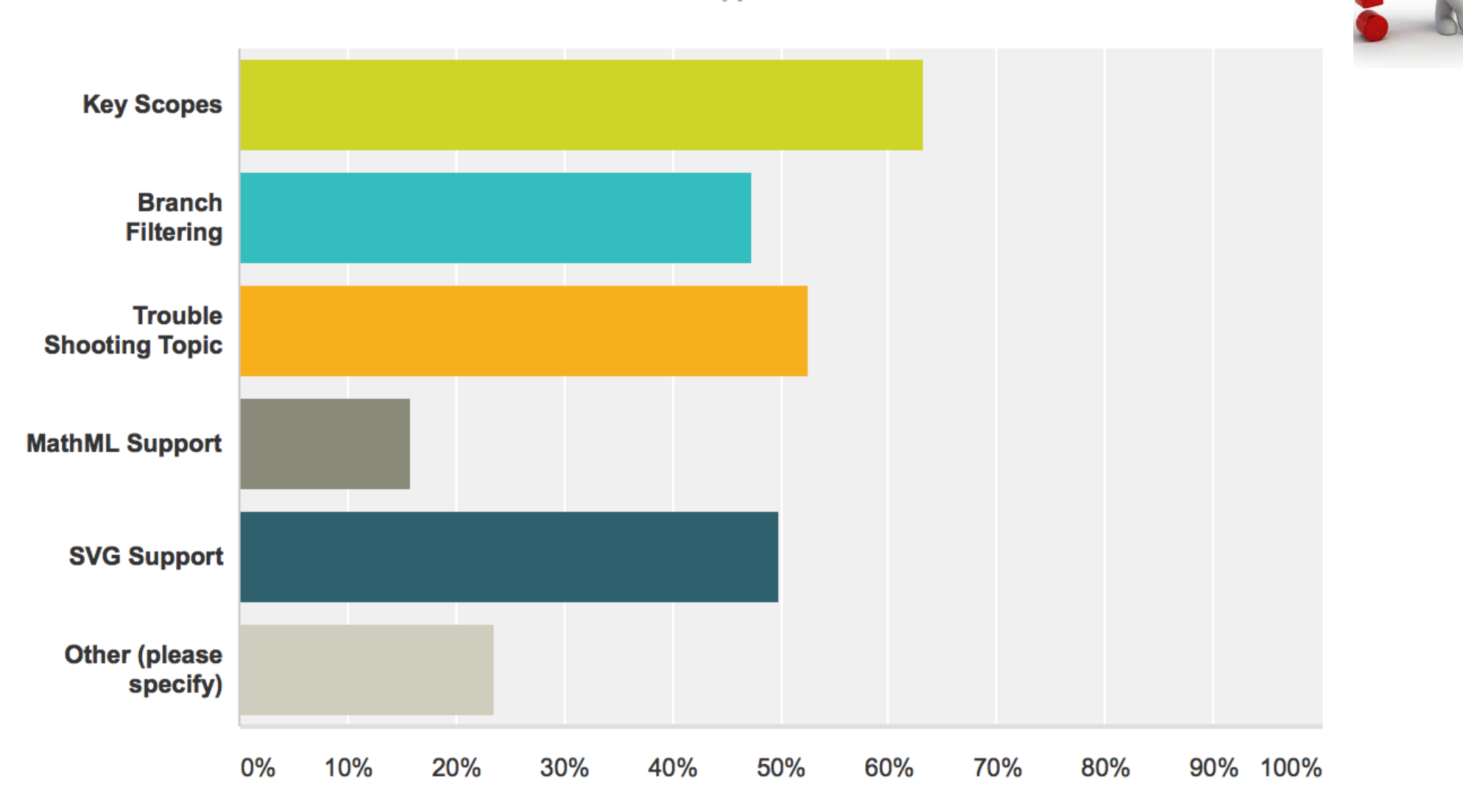

### Reuse non-DITA resources in multiple publications.

- Reuse images (href or keyref).
- Reusing blocks of content from other files (href or keyref).
- Reuse videos and reuse other resources  $/$ DD $\Gamma_{\alpha}$ )

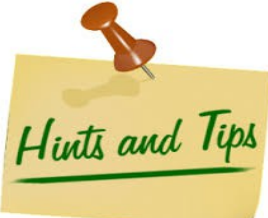

- Choose your image format wisely (suggestion: PNG).
- Try to scale images before referring to them.

### What image formats are you using?

**Answered: 25 Skipped: 0** 

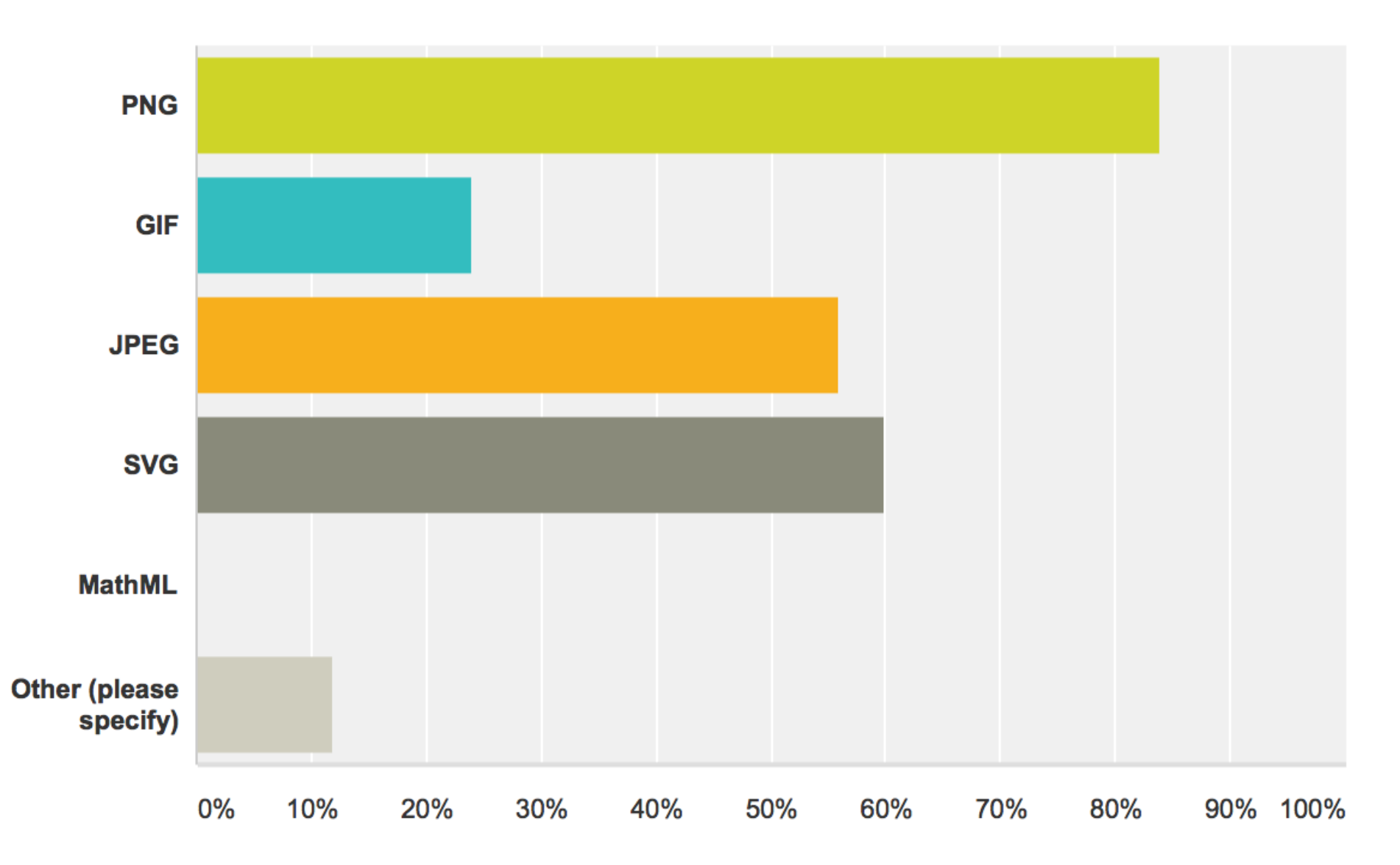

## Advantages of Content Reuse

- Reuse content in multiple similar publications.
- Consistent content (product names, notes, etc).
- Lower translation costs (with DITA-aware agencies).

### Your opinion is important to us! Please tell us what you thought of the lecture. We look forward to your feedback via smartphone or tablet under **http://ta15.honestly.de**

or scan the QR code

The feedback tool will be available even after the conference!

### Thank You!

### Questions?

Radu Coravu radu\_coravu@oxygenxml.com @radu\_coravu

Copyright @ Syncro Soft, 2014. All rights reserved.